## 2 Finish Windows setup

Terminer l'installation de Windows Termine a configuração do Windows Finalizar configuración de Windows

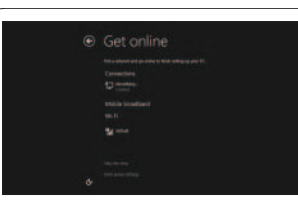

#### Connect to your network

Connectez-vous à votre réseau Conecte-se à internet Conecte a la red

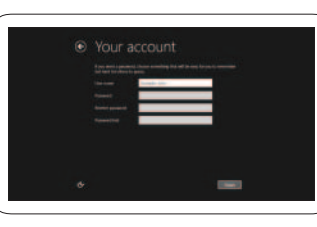

## Connect the power adapter and turn on 1 your tablet

Connecter l'adaptateur secteur et allumer votre tablette Conecte o adaptador de energia e ligue seu tablet Conecte el adaptador de alimentación y encienda su tableta

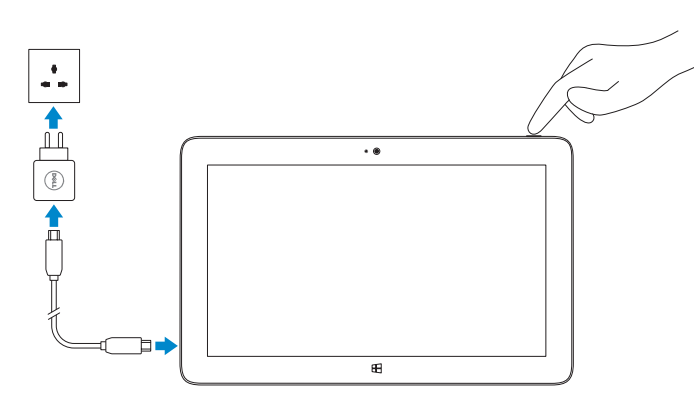

# **VENUE** 11 Pro

## Quick Start Guide

DELL

Guide d'information rapide Guia de Início Rápido Guía de inicio rápido

> Na barra de charms, marque **Configurações**  $\bigoplus$ , marque o ícone Sem fio  $\ast_{\text{all}}$ , selecione sua rede e marque **Conectar**.

## Connect to a network — optional

En la barra lateral de charms, toque suavemente **Configuración**  $\bullet$ , toque suavemente el icono de conexión inalámbrica (Wireless) \* Josef Seleccione su red, y toque suavemente **Conectar**.

#### **NOTE:** You may need to activate your network service before connecting.

Se connecter à un réseau (facultatif) Conecte-se à internet — opcional Conecte a la red, opcional

**EXAMPRIE :** Pour que vous puissiez vous connecter, votre service réseau doit avoir été activé.

**Z NOTA:** Também seja necessário ativar seu serviço de rede antes de conectar.

**NOTA:** Quizá requiera activar su servicio de red antes de conectar.

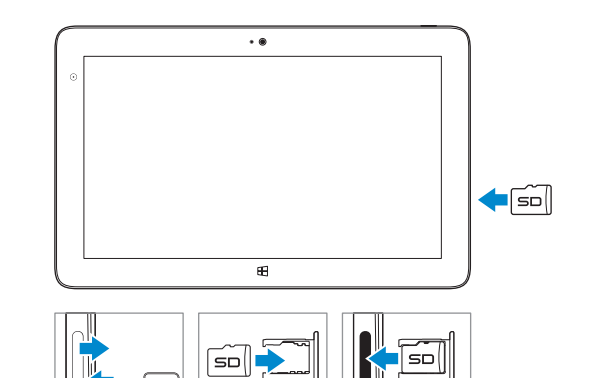

**Z** REMARQUE : Pour savoir comment installer une carte micro-SIM, reportez-vous au *Manuel du propriétaire* sur www.dell.com/support/manuals.

**NOTA:** Para más instrucciones sobre cómo instalar una tarjeta micro-SIM, visite el *Manual del usuario* en www.dell.com/support/manuals.

## 3 Explore resources

Explorer les ressources | Explorar recursos Explorar recursos

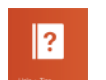

#### Help and Tips

Aide et astuces | Ajuda e Dicas Ayuda y sugerencias

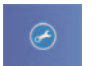

My Dell Mon Dell | Meu Dell Mi Dell

Register your tablet

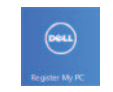

Enregistrer votre tablette | Registre seu tablet Registre su tableta

## Insert microSD card — optional

Insérer une carte microSD (facultatif) Insira o cartão microSD — opcional Insertar tarjeta microSD, opcional

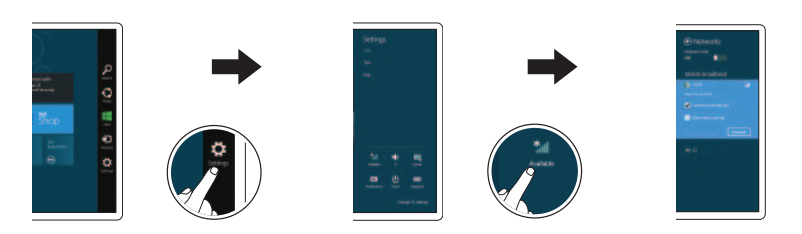

### In the charms sidebar, tap **Settings**  $\ddot{\mathbf{C}}$ , tap the Wireless icon  $\ddot{\mathbf{r}}$ select your network, and tap **Connect**.

Dans la barre Charms, tapez successivement sur **Paramètres C**, et sur l'icône Sans fil  $\ast$ <sub>il</sub>, sélectionnez votre réseau et tapez sur Se connecter.

> NOTE: For instructions to install a micro-SIM card, refer to the *Owner's Manual*  on www.dell.com/support/manuals.

NOTA: Para instruções sobre como instalar o cartão micro-SIM, consulte o *Manual do Proprietáriono* site www.dell.com/support/manuals.

#### Sign in to your account or create a new account

Ouvrez une session dans votre compte ou créez un compte Entre na sua conta ou crie uma conta nova Iniciar sesión en su cuenta o crear nueva cuenta

Printed in China. 2013-08

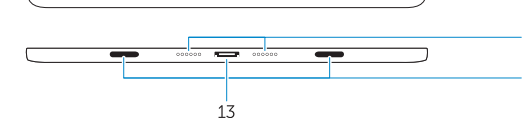

© 2013 Dell Inc.

© 2013 Microsoft Corporation.

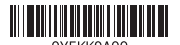

### Features

Caractéristiques | Características | Funciones

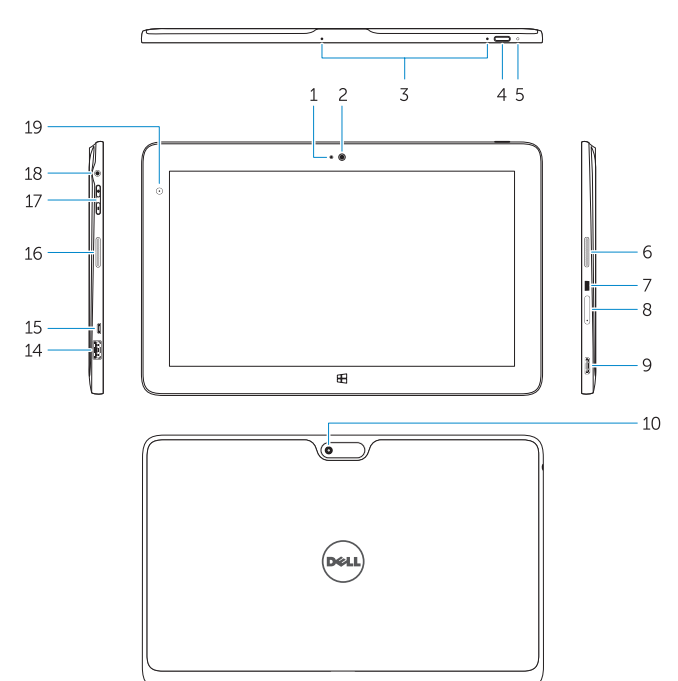

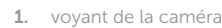

- 2. caméra avant
- 3. microphones
- 4. bouton d'alimentation
- 5. voyant d'alimentation
- 6. haut-parleur droit
- 7. fente pour verrou de sécurité
- 8. lecteur de carte mémoire
- 9. connecteur mini HDMI
- 10. caméra arrière
- 11. broches pour station d'accueil
- 12. fentes de guidage pour station d'accueil
- 13. connecteur de station d'accueil
- 14. port USB 3.0
- 15. port d'alimentation micro-USB
- 16. haut-parleur gauche
- 17. bouton de volume
- 18. connecteur audio
- 19. capteur de luminosité ambiante
- 20. pointe de stylo (remplaçable)
- 21. boutons programmables
- -
	-
	-
	-

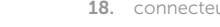

- -
	-
	-
	-
	-
- 1. LED da câmera
- 2. câmera frontal
- 3. microfones
- 4. botão liga/desliga
- 5. LED de energia
- 6. alto-falante direito
- 7. Slot de trava de segurança Noble
- 8. leitor de cartão de memória
- 9. conector mini HDMI
- 10. câmera traseira
- 11. pinos de acoplamento
- 12. slots de quia de acoplamento
- 
- 1. LED de la cámara
- 2. cámara frontal
- 3. micrófonos
- 4. Botón de encendido
- 5. LED de encendido
- 6. Altavoz derecho
- 7. Ranura del bloqueo de seguridad
- 8. lector de tarieta de memoria
- 9. conector mini HDMI
- 10. cámara posterior
- 11. patas de puerto
- 12. guía de ranura de acoplamiento
- 13. conector de acoplamento
- 14. conector USB 3.0
- 15. conector de alimentação do micro USB
- 16. alto-falante esquerdo
- 17. botão de volume
- 18. conector de áudio
- 19. sensor de luz ambiente
- 20. Ponta da caneta (substituível)
- 21. Botões programáveis

- 13. Conector de acoplamiento
- 14. Conector USB 3.0
- 15. micro USB/conector de alimentación
- 16. Altavoz izquierdo
- 17. Botones de volumen
- 18. conector de audio
- 19. Sensor de Luz Ambiental
- 20. Punta del lápiz (reemplazable)
- 21. Botones programables

## $\bigcirc$  ANATFI

#### Product support and manuals

- 4. power button
- 5. power LED
- 6. right speaker
- 7. Noble security lock slot
- 8. memory card reader
- 9. mini HDMI connector
- 10. rear camera
- 11. dock pins
- 12. docking guide slots

Support produits et manuels Manuais e suporte de produtos Soporte y manuales de producto

- 14. USB 3.0 connector
- 15. micro USB power connector
- 16. left speaker
- 17. volume button
- 18. audio connector
- 19. Ambient Light Sensor
- 20. Pen Tip (replaceable)
- 21. Programmable buttons

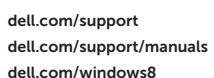

#### Contact Dell

Contacter Dell | Entre em contato com a Dell Póngase en contacto con Dell

dell.com/contactdell

#### Regulatory and safety

Réglementations et sécurité | Normas e segurança Normativa y Seguridad

dell.com/regulatory\_compliance

#### Regulatory model and type

Modèle et type réglementaires Modelo e tipo de normas Modelo y tipo normativo

T06G T06G001

#### Tablet model

Modèle de la tablette | Modelo do tablet Modelo de tableta Venue 5130

#### Información para NOM, o Norma Oficial Mexicana

La información que se proporciona a continuación se mostrará en los dispositivos que se describen en este documento, en conformidad con los requisitos de la Norma Oficial Mexicana (NOM):

#### Importador:

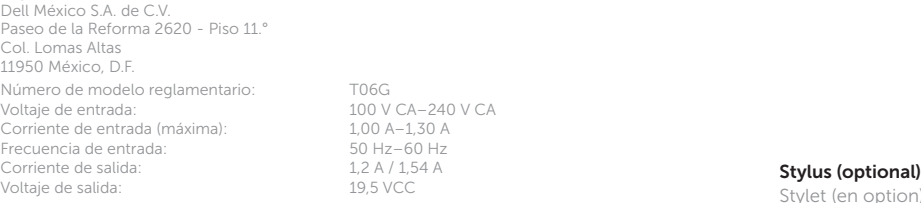

V CA-240 V CA  $0A-1.30A$  $+z-60$  Hz A / 1,54 A<br>; VCC

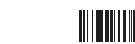

Stylet (en option) | Caneta (opcional) | Lápiz táctil (opcional)

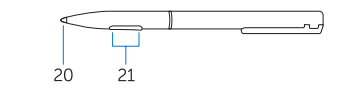

#### 1. camera LED 2. front camera 3. microphones

#### 13. docking connector

Bateria integrada de íon de lítio recarregável:

Marca: Dell Modelo: FWRM8 (7.4Vdc, 30Wh) / PPNPH (7.4Vdc, 60Wh).

Carregador: PA-1300-04.

Este produto está homologado pela Anatel, de acordo com os procedimentos regulamentados pela Resolução nº 242/2000 e atende aos requisitos técnicos aplicados, incluindo os limites de exposição da Taxa de Absorção Específica referente a campos elétricos, magnéticos e eletromagnéticos de radiofreqüência, de acordo com as Resoluçãos nº 303/2002 e 533/2009. Este dispositivo está em conformidade com as diretrizes de exposição à radiofreqüência quando posicionado a pelo menos 1,0 centímetro de distância do corpo. Para maiores informações, consulte o site da ANATEL - www.anatel.gov.br.